<span id="page-0-0"></span>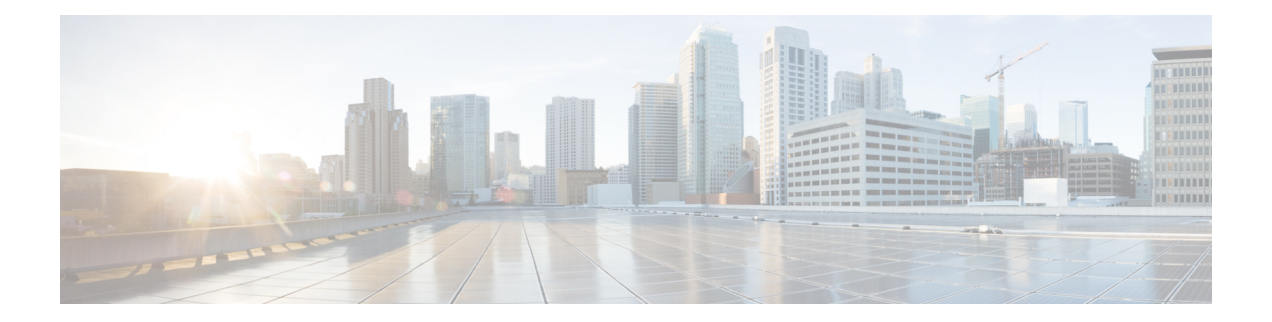

# **Configuring MGCP PRI Backhaul and T1 CAS Support**

This chapter describes the procedures for enabling MGCP PRI backhaul support for Cisco Unified Communications Manager on the Cisco IOS gateway and describes related features.

### **Feature History for QSIG Supplementary Features for Voice Gateway Routers**

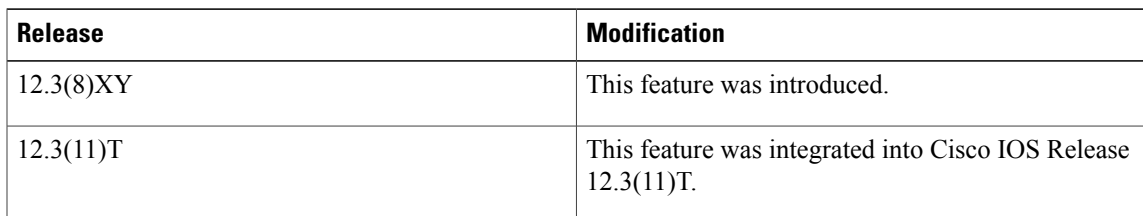

## **Feature History for MGCP Gateway Support for Cisco Unified Communications Manager Network Specific Facilities**

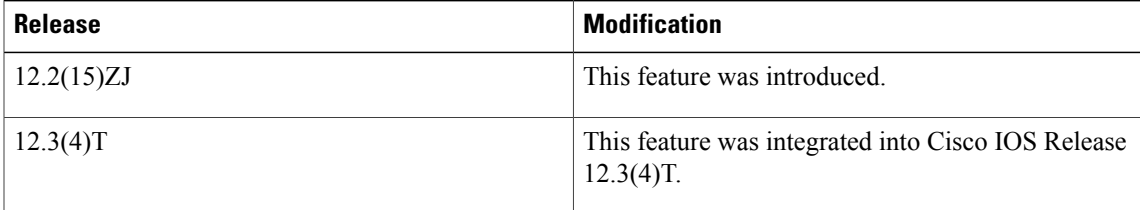

### **Feature History for MGCP PRI Backhaul and T1 CAS Support for Cisco Unified Communications Manager**

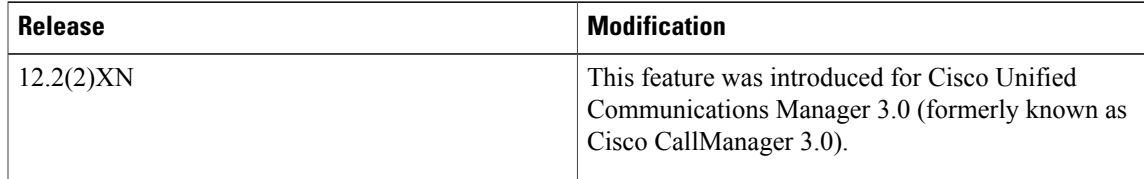

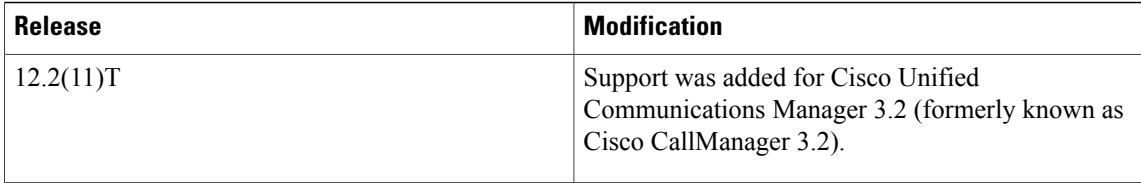

### **Finding Support Information for Platforms and Cisco IOS Software Images**

Use Cisco Feature Navigator to find information about platform support and Cisco IOS software image support. Access Cisco Feature Navigator at <http://www.cisco.com/go/fn> . You must have an account on Cisco.com. If you do not have an account or have forgotten your username or password, click **Cancel** at the login dialog box and follow the instructions that appear.

For more information about this and related Cisco IOS voice features, see the following:

- "Overview of Cisco Unified Communications Manager and Cisco IOS Interoperability" on page 13 .
- Entire Cisco IOS Voice Configuration Library--including library preface and glossary, other feature documents, and troubleshooting documentation--at [http://www.cisco.com/univercd/cc/td/doc/product/](http://www.cisco.com/univercd/cc/td/doc/product/software/ios123/123cgcr/voice_c/vcl.htm) [software/ios123/123cgcr/voice\\_c/vcl.htm](http://www.cisco.com/univercd/cc/td/doc/product/software/ios123/123cgcr/voice_c/vcl.htm) .
- Finding Feature [Information,](#page-1-0) page 2
- [Prerequisites](#page-1-1) for MGCP PRI Backhaul and T1 CAS Support, page 2
- [Restrictions](#page-2-0) for MGCP PRI Backhaul and T1 CAS Support, page 3
- [Information](#page-2-1) About MGCP PRI Backhaul and T1 CAS Support, page 3
- How to [Configure](#page-3-0) MGCP PRI Backhaul Support, page 4
- [Configuration](#page-13-0) Examples for MGCP PRI Backhaul and T1 CAS, page 14
- [Where](#page-14-0) to Go Next, page 15
- Additional [References,](#page-14-1) page 15

# <span id="page-1-1"></span><span id="page-1-0"></span>**Finding Feature Information**

Your software release may not support all the features documented in this module. For the latest caveats and feature information, see Bug [Search](https://tools.cisco.com/bugsearch/search) Tool and the release notes for your platform and software release. To find information about the features documented in this module, and to see a list of the releases in which each feature is supported, see the feature information table at the end of this module.

Use Cisco Feature Navigator to find information about platform support and Cisco software image support. To access Cisco Feature Navigator, go to [www.cisco.com/go/cfn.](http://www.cisco.com/go/cfn) An account on Cisco.com is not required.

# **Prerequisites for MGCP PRI Backhaul and T1 CAS Support**

• Cisco IOS Release 12.2(11)T.

• QSIG signaling is required to support supplementary services over the T1 and E1 time-division multiplexing (TDM) trunks that support the PRI backhaul mechanism.

# <span id="page-2-0"></span>**Restrictions for MGCP PRI Backhaul and T1 CAS Support**

- Voice interfaces on the NM-HDA and the AIM-VOICE-30 are not supported.
- Integrated access, in which the channels on a T1 or E1 interface are divided between a group used for voice and another group used for WAN access, is not supported when voice is controlled by Cisco Unified Communications Manager through MGCP.
- T1 and E1 protocols, such as QSIG, E1 R2, T1 FGD, and PRI NFAS, are not supported with MGCP only with H.323.
- E1 CAS is not supported.
- Do not add the **application mgcpapp** command to dial peers that support PRI backhaul.

# <span id="page-2-1"></span>**Information About MGCP PRI Backhaul and T1 CAS Support**

## **MGCP PRI Backhaul Overview**

MGCP PRI backhaul is a method for transporting complete IP telephony signaling information from an ISDN PRI interface in an MGCP gateway to Cisco Unified Communications Manager using a highly reliable TCP connection. The gateway uses a single TCP connection to backhaul all ISDN D channels to Cisco Unified Communications Manager. The "SAP/Channel ID" parameter in the header of each message identifiesindividual D channels. In addition to carrying the backhaul traffic, the TCP keepalive mechanism also determines MGCP voice gateway connectivity to an available call agent.

MGCP PRI backhaul terminates all ISDN PRI Layer 2 (Q.921) signaling functions on the MGCP gateway while, at the same time, packaging all the ISDN PRI Layer 3 (Q.931) signaling information into packets for transmission to Cisco Unified Communications Manager through an IP tunnel over a TCP connection. This ensures the integrity of the Q.931 signaling information that passes through the network for managing IP telephony devices. A rich set of user-side and network-side ISDN PRI calling functionsissupported by MGCP PRI backhaul.

The MGCP gateway also establishes a TCP link to the backup (secondary) Cisco Unified Communications Manager server. In the event of a Cisco Unified Communications Manager switchover, the secondary Cisco Unified Communications Manager server performs the MGCP PRI backhaul functions. During the switchover, all active ISDN PRI calls are preserved, and the affected MGCP gateway is registered with the new Cisco Unified Communications Manager server through a Restart-in-Progress (RSIP) message. In this way, continued gateway operation is ensured.

T1 CAS is supported in nonbackhaul fashion. Cisco Unified Communications Manager supports the following CAS signaling types: E&M, wink-start, and E&M delay-dial. E1 CAS is not supported.

# **ISDN NSF in Route Patterns**

The MGCP Gateway Support for Cisco Unified Communications Manager Network Specific Facilities (NSF) feature supports the use of the ISDN NSF information element in the route pattern. This feature is compatible with Cisco Communications Manager 3.3(2) (formerly known as Cisco CallManager 3.3(2)) and later.

The route pattern design in Cisco Unified Communications Manager enablesfacilities orservicesto be invoked on a call-by-call basis. The NSF information element, which is used in ISDN PRI setup messages for outgoing calls, includes the carrier identification code (CIC) and service parameters. The NSF configuration is done in Cisco Unified Communications Manager as part of the route pattern for MGCP-controlled PRI ports. The NSF information element is inserted in the Q.931 stream so that the attached PSTN switch can interpret the information elements and select the service and route the call to a network.

With NSF configured, NSF can be used on a call-by-call basis. Without NSF configuration, you must configure associated gateways as standalone H.323 gateways for which NSF services are configured locally within the router. No configuration is required on the MGCP gateway to use the NSF feature.

# <span id="page-3-1"></span><span id="page-3-0"></span>**How to Configure MGCP PRI Backhaul Support**

# **Configuring MGCP PRI Backhaul on the Cisco Voice Gateway**

Perform this task to configure MGCP PRI backhaul on a Cisco Voice Gateway.

### **SUMMARY STEPS**

- **1. enable**
- **2. configure terminal**
- **3. controller** {**t1** | **e1**} *slot/port*
- **4. framing** {**esf** | **sf** | **crc4** | **no-crc4** | **mp-crc4**} [**australia**]
- **5. clock source** {**internal** | **line**}
- **6. linecode** {**ami** | **b8zs** | **hdb3**}
- **7. isdn switch-type** {**primary-4ess** | **primary-5ess** | **primary-dms100** | **primary-ni** | **primary-net5** | **primary-ntt** | **primary-qsig** | **primary-ts014**}
- **8. pri-group timeslots** *timeslot-range* **service mgcp**
- **9. exit**
- **10. interface serial** *slot* **/** *port* **:** *timeslot*
- **11. isdn bind-L3 ccm-manager**
- **12. exit**

### **DETAILED STEPS**

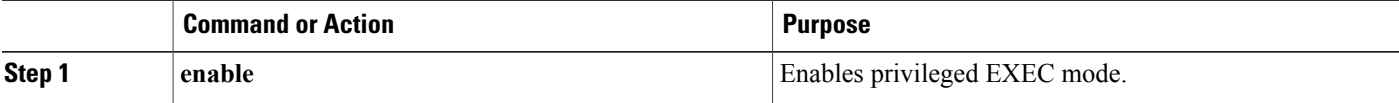

 $\overline{\phantom{a}}$ 

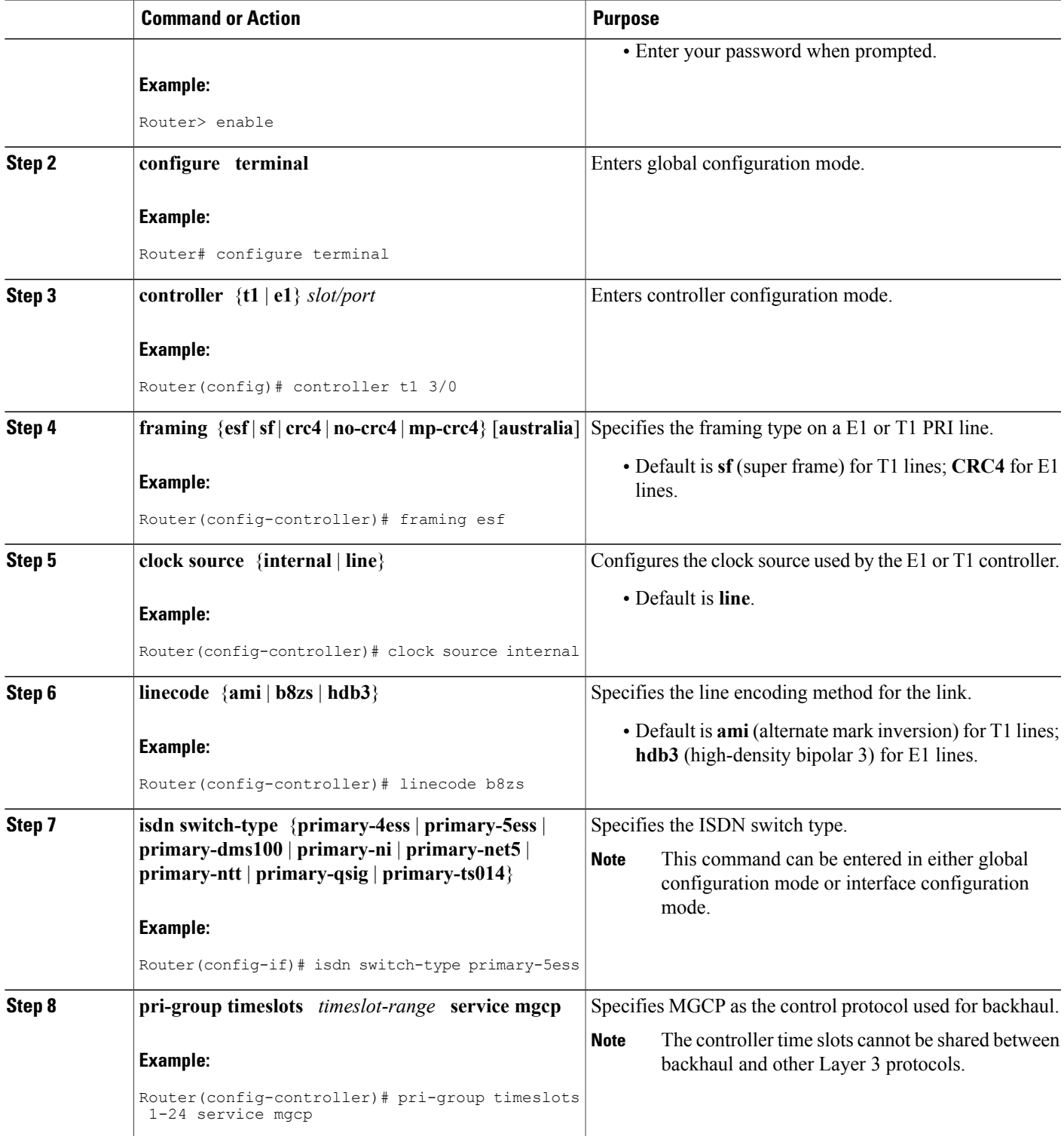

ı

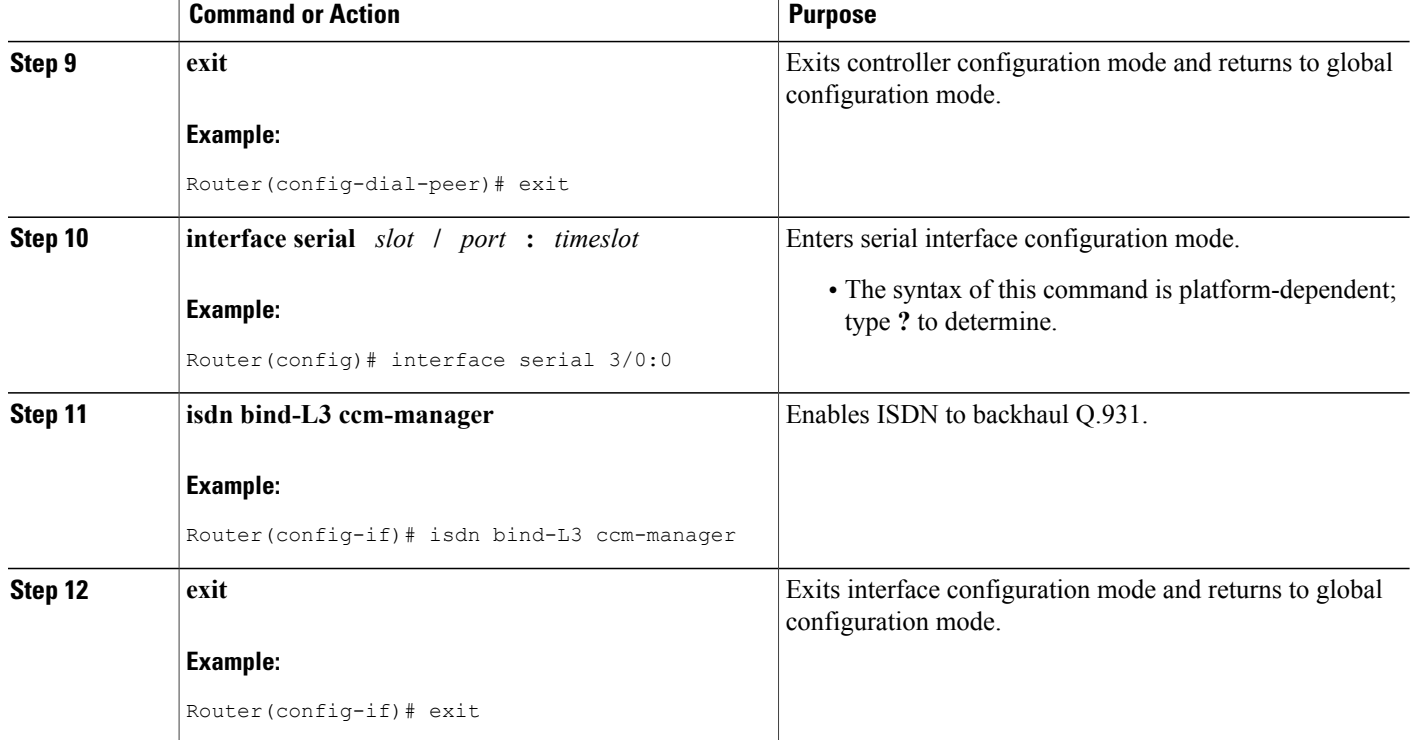

# **Verifying MGCP PRI Backhaul Configuration**

Perform this task to verify the configuration.

## **SUMMARY STEPS**

- **1. show isdn status**
- **2. show ccm-manager**
- **3. show ccm-manager backhaul**

### **DETAILED STEPS**

### **Step 1 show isdn status**

Use the **show isdn status** command to verify connectivity.

In the following sample output, the Layer 2 protocol is Q.921, and the Layer 3 protocol is CCM-MANAGER. This output verifies that the Layer 2 and Layer 3 protocols are configured to backhaul ISDN. If you are connected to a live line, you should see Layer 1 status as active and Layer 2 as MULTIPLE\_FRAME\_ESTABLISHED.

### **Example:**

```
Router# show isdn status
*00:03:34.423 UTC Sat Jan 1 2000
Global ISDN Switchtype = primary-net5
ISDN Serial1:23 interface
!
******* Network side configuration *******
!
dsl 0, interface ISDN Switchtype = primary-net5
!
**** Master side configuration ****
!
L2 Protocol = Q.921 L3 Protocol(s) = CCM-MANAGER
Layer 1 Status: ACTIVE Layer 2 Status:
TEI = 0, Ces = 1, SAPI = 0, State = MULTIPLE_FRAME_ESTABLISHED
Layer 3 Status:
NLCB:callid=0x0, callref=0x0, state=31, ces=0 event=0x0
NLCB:callid=0x0, callref=0x0, state=0, ces=1 event=0x0
0 Active Layer 3 Call(s)
Activated dsl 0 CCBs = 0Number of active calls = 0
Number of available B-channels = 23
Total Allocated ISDN CCBs = 0
```
#### **Step 2 show ccm-manager**

Use the **show ccm-manager** command to view the registration status with Cisco Unified Communications Manager, for example:

```
Router# show ccm-manager
MGCP Domain Name: AV-2620-4<br>Priority Status
Priority Status Host
============================================================
Primary Registered 10.16.240.124<br>First Backup Backup Ready 10.16.240.128
                                                    First Backup Backup Ready 10.16.240.128
Second Backup None<br>Current active Call Manager:
Current active Call Manager: 10.16.240.124
Backhaul/Redundant link port: 2428
Failover Interval: 30 seconds
Keepalive Interval: 15 seconds
Last keepalive sent: 00:45:31 (elapsed time: 00:00:04)
Last MGCP traffic time: 00:45:31 (elapsed time: 00:00:04)<br>Last failover time: None
Last failover time: None<br>Switchback mode: Graceful
Switchback mode: Graceful<br>
MGCP Fallback mode: Not Selected
MGCP Fallback mode:
Last MGCP Fallback start time: 00:00:00<br>Last MGCP Fallback end time: 00:00:00
Last MGCP Fallback end time:
PRI Backhaul Link info:
  Link Protocol: TCP
  Remote Port Number: 2428
  Remote IP Address: 10.16.240.124
  Current Link State: OPEN
  Statistics:
     Packets recvd: 32
     Recv failures: 0<br>Packets xmitted: 32
     Packets xmitted: 3<br>Xmit failures: 0
     Xmit failures: 0
  PRI Ports being backhauled:
     Slot 1, port 0
Configuration Auto-Download Information
         =======================================
Current version-id: {1645327B-F59A-4417-8E01-7312C61216AE}
Last config-downloaded:00:00:49
Current state: Waiting for commands
```

```
Configuring MGCP Gateway Support for Cisco Unified Communications Manager NSF
```

```
Configuration Download statistics:
         Download Attempted : 6<br>Download Successful : 6
            Download Successful : 6<br>Download Failed : 0
            Download Failed : 0<br>
Domfiguration Attempted : 1
         Configuration Attempted : 1<br>Configuration Successful : 1
           Configuration Successful
            Configuration Failed(Parsing): 0
            Configuration Failed(config) : 0
Last config download command: New Registration
Configuration Error History:
FAX mode: cisco
```
### **Step 3 show ccm-manager backhaul**

Use the show ccm-manager backhaul command to verify the PRI backhaul link information, for example:

#### **Example:**

```
Router# show ccm-manager backhaul
PRI Backhaul Link info:
 Link Protocol: TCP<br>Remote Port Number: 2428
 Remote Port Number: 2428<br>Remote IP Address: 10.20.71.38
 Remote IP Address: 10.20<br>Current Link State: 0PEN
 Current Link State:
 Statistics:
  Packets recvd: 0
  Recv failures: 0<br>Packets xmitted: 21
  Packets xmitted: 2<br>
Xmit failures: 0
  Xmit failures: 0
PRI Ports being backhauled:
 Slot 1, port 1
```
For a description of the fields displayed in these output examples, see the *Cisco IOS Voice Command Reference*, Release 12.3T. **Note**

# **Configuring MGCP Gateway Support for Cisco Unified Communications Manager NSF**

There are no specific Cisco IOS configuration tasks necessary to support the Network Specific Facilities (NSF) feature other than enabling MGCPPRI backhaul as described in the [Configuring](#page-3-1) MGCPPRI Backhaul on the Cisco Voice [Gateway,](#page-3-1) on page 4.

## **Prerequisites for MGCP Gateway Support for Cisco Unified Communications Manager NSF**

- Cisco IOS Release 12.3(4)T or later
- NM-HDV or NM-HDV2
- Supported interface cards:
	- AIM-ATM-VOICE-30
	- AIM-VOICE-30
- Supported switch types:
- PRI 4ESS
- PRI 5E8
- PRI 5E9
- DMS 100
- DMS 250
- PRI NI-2
- MGCP PRI backhaul configuration. For information, see:
	- [Configuring](#page-0-0) MGCP PRI Backhaul and T1 CAS Support, on page 1
	- How to Configure MGCP with Digital PRI and Cisco Unified [Communications](http://www.cisco.com/warp/public/788/AVVID/mgcp_pri_cm.html) Manager
- Cisco Unified Communications Manager 3.3(2) (formerly known as Cisco CallManager 3.3(2)) or later with the following configured:
	- Network Service Protocol--Choose the PRI protocol that matches the protocol of the terminating gateway from the Network Service Protocol drop-down field.
	- Network Service--Choose the appropriate network service. The values vary depending on the network service protocol that you choose from the Network Service Protocol drop-down field.
	- Service Parameter Name--Displays the service parameter name that is associated with the chosen network service. If no service parameter exists for the network service, the field displays <Not Exist>.
	- Service Parameter Value--Enter the appropriate service parameter value. Valid entries include the digits 0 to 9. If a service parameter does not exist for the network service, Cisco Unified Communications Manager disables this field.
	- Route patterns--For more information, see the Cisco Unified CallManager [Administration](http://www.cisco.com/univercd/cc/td/doc/product/voice/c_callmg/4_0/sys_ad/4_0_1/ccmcfg/index.htm) Guide, [Release](http://www.cisco.com/univercd/cc/td/doc/product/voice/c_callmg/4_0/sys_ad/4_0_1/ccmcfg/index.htm) 4.0(1) .
- Cisco Unified Communications Manager supports NSF only if the appropriate carrier identification code (CIC) is entered in the CIC field. CICs, which can be 3 or 4 digits or no digits, enable you to reach the services of interexchange carriers. For a complete list of CICs, go to <http://www.nanpa.com> . The following are examples of commonly used CICs:
	- 0222--WorldCom and MCI
	- 0288--ATT
	- 0333--Sprint

# **Verifying MGCP Gateway Support for Cisco Unified Communications Manager NSF**

Perform this task to verify the configuration.

#### **SUMMARY STEPS**

- **1. show ccm-manager**
- **2. show mgcp endpoints**
- **3. debug ccm-manager backhaul**
- **4. debug isdn q931**

### **DETAILED STEPS**

### **Step 1 show ccm-manager**

Use the show ccm-manager command to verify the registration status of Cisco Unified Communications Manager, for example:

#### **Example:**

Router# show ccm-manager MGCP Domain Name: Router Priority Status Host ============================================================ Primary Registered 10.16.240.124<br>First Backup None First Backup Second Backup None Current active Call Manager: 10.16.240.124 Backhaul/Redundant link port: 2428 Failover Interval: 30 seconds Keepalive Interval: 15 seconds Last keepalive sent: 00:45:31 (elapsed time: 00:00:04) Last MGCP traffic time: 00:45:31 (elapsed time: 00:00:04) Last failover time: None Switchback mode: Graceful MGCP Fallback mode: Not Selected Last MGCP Fallback start time: 00:00:00<br>Last MGCP Fallback end time: 00:00:00 Last MGCP Fallback end time: PRI Backhaul Link info Link Protocol: TCP Remote Port Number: 2428 Remote IP Address: 10.16.240.124 Current Link State: OPEN Statistics: Packets recvd: 32 Recv failures: 0 Packets xmitted: 32 Xmit failures: 0 PRI Ports being backhauled: Slot 1, port 0 ! Configuration Auto-Download Information ======================================= No configurations downloaded Current state: Automatic Configuration Download feature is disabled Configuration Error History: FAX mode: cisco

## **Step 2 show mgcp endpoints**

Use the **show mgcp endpoints** command to verify the status of the ports on the T1 interface, for example:

```
Router# show mgcp endpoints
Interface T1 1/0
!
```
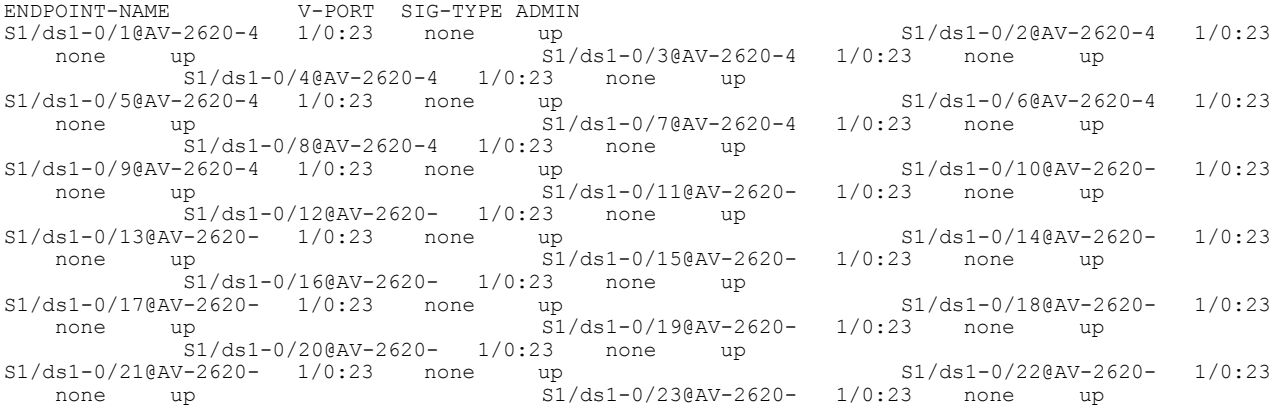

#### **Step 3 debug ccm-manager backhaul**

Use the **debug ccm-manager backhaul** command to verify that the NSF messages are backhauled correctly between the gateway and Cisco Unified Communications Manager, for example:

#### **Example:**

```
Router# debug ccm-manager backhaul events
!
Call Manager backhaul events debugging is ON.
!
3:05:20:
1w0d:
cmbh rcv callback: <-- Receiving backhaul msg for Se1/1:23 :
 | bk_msg_type = DATA REQ| bk\overline{\text{chan}} id (slot:port) = 1:1
   Q.\overline{9}31 length = 52
 | Q.931 message type: SETUP
 | Q.931 message = 080200040504038090A21803A983971E028083200604A1323838E7
```
The bold portion of the above number is the NSF related information in the setup message of the backhaul packet.

```
28086E616D65343430316C0600813434303170058039393939
1w0d:
cmbrl send pak: >-- Sending backhauled msg for Se1/1:23 :
  bk\bar{m}sg\bar{t}ype = DATA INDbkchan id (slot:port) = 1:1
   Q.\overline{9}31 length = 12
 | Q.931 message type: STATUS
 | Q.931 message = 080280047D080280E4140101
1w0d:
cmbrl send pak: --> Sending backhauled msg for Se1/1:23 :
 \overline{\text{h}} bk msg type = DATA IND
   bk\_chan\_id (slot:port) = 1:1
   Q.\overline{9}31 length = 10
 | Q.931 message type: CALL PROCEEDING
 | Q.931 message = 08028004021803A98397
1w0d:
cmbrl_send_pak: --> Sending backhauled msg for Se1/1:23 :
 | bk\text{msg}\text{type} = \text{DATA}\text{IND}bk chan id (slot:port) = 1:1| Q.931 length = 9
   | Q.931 message type: PROGRESS
   | Q.931 message = 08028004031E028188
1w0d:
cmbrl send pak: --> Sending backhauled msg for Se1/1:23 :
```

```
| bk_msg_type = DATA_IND
 | bk chan id (slot:port) = 1:1Q.\overline{9}31 length = 9
 | Q.931 message type: CONNECT
 | Q.931 message = 08028004071E028182
1w0d:
cmbh_rcv_callback: <-- Receiving backhaul msg for Se1/1:23 :
 \sqrt{b} msg type = DATA REQ
 | bkchan id (slot:port) = 1:1
   Q.\overline{9}31 length = 5
 | Q.931 message type: CONNECT ACK
 | Q.931 message = 080200040F
1w0d:
cmbrl send pak: --> Sending backhauled msg for Se1/1:23 :
 | bk_msg_type = DATA IND
  bk\_chan\_id (slot:port) = 1:1
 | Q.931 length = 9
 | Q.931 message type: DISCONNECT
 | Q.931 message = 080280044508028290
1w0d:
cmbh_rcv_callback: <-- Receiving backhaul msg for Se1/1:23 :
 | b\overline{k} msg type = DATA REQ
  bkchan id (slot:port) = 1:1
 | Q.931 length = 5
 | Q.931 message type: RELEASE
 | Q.931 message = 080200044D
1w0d:
cmbrl send pak: --> Sending backhauled msg for Se1/1:23 :
 | bk_msg_type = DATA_IND
 | \text{ bk}\chan id (slot:port) = 1:1
   Q.931 length = 5
   | Q.931 message type: RELEASE COMPLETE
 | Q.931 message = 080280045A
```
#### **Step 4 debug isdn q931**

Use the debug isdn q931 command to display the ISDN Layer 3 processing, for example:

```
Router# debug isdn q931
!
debug isdn q931 is ON.
1w0d: ISDN Se1/1:23 Q931: TX -> SETUP pd = 8 callref = 0x0003
        Bearer Capability i = 0x8090A2
                Standard = CCITT
                Transfer Capability = Speech
                Transfer Mode = Circuit
                Transfer Rate = 64 kbit/s
        Channel ID i = 0xA98397Exclusive, Channel 23
        Progress Ind i = 0x8083 - Origination address is non-ISDN
        Net Specific Fac i = 0 \times 04A1323838E7Display i = 'name4401'Calling Party Number i = 0 \times 0081, '4401'
                Plan:Unknown, Type:Unknown
        Called Party Number i = 0 \times 80, '9999'
                Plan:Unknown, Type:Unknown
1w0d: ISDN Se1/1:23 Q931: RX <- STATUS pd = 8 callref = 0x8003
        Cause i = 0x\overline{0}0E4 - Invalid information element contents
        Call State i = 0x011w0d: ISDN Se1/1:23 Q931: RX <- CALL_PROC pd = 8 callref = 0x8003
        Channel ID i = 0xA98397
                Exclusive, Channel 23
1w0d: ISDN Se1/1:23 Q931: RX <- PROGRESS pd = 8 callref = 0x8003
        Progress Ind i = 0x8188 - In-band info or appropriate now available
1w0d: ISDN Se1/1:23 Q931: RX <- CONNECT pd = 8 callref = 0x8003
        Progress Ind i = 0x8182 - Destination address is non-ISDN
1w0d: ISDN Se1/1:23 Q931: TX -> CONNECT_ACK pd = 8 callref = 0x0003
1w0d: ISDN Se1/1:23 Q931: RX <- DISCONNECT pd = 8 callref = 0x8003
```

```
Cause i = 0x8290 - Normal call clearing1w0d: ISDN Se1/1:23 Q931: TX -> RELEASE pd = 8 callref = 0x0003
1 \text{w0d}: ISDN Se1/1:23 Q931: RX <- RELEASE COMP pd = 8 callref = 0 \times 8003
```
For a description of the fields displayed in these output examples, see the *Cisco IOS Voice Command Reference*, Release 12.3T and the *Cisco IOS Debug Command Reference*, Release 12.3. **Note**

# **Configuring QSIG Supplementary Features for Cisco IOS Voice Gateways**

There are no specific configuration tasks necessary to support QSIG features on the voice gateway except those described in the following Prerequisites section.

## **Prerequisites**

- Cisco IOS Release 12.3(11)T or later
- MGCP must be configured on the voice gateway. For information, see "Configuring MGCP Gateway Support for Cisco Unified Communications Manager" on page 23 .
- ISDN PRI Backhaul must be configured on the MGCP gateway. For information, see the [Configuring](#page-3-1) MGCP PRI [Backhaul](#page-3-1) on the Cisco Voice Gateway, on page 4.
- QSIG signaling is required to support supplementary services over the T1 and E1 time-division multiplexing (TDM) trunks that support the PRI backhaul mechanism.
- Cisco Catalyst 6500 series and Cisco 7600 series Communication Media Module (CMM) requires WS-SVC-CMM-6T1 or WS-SVC-CMM-6E1 port adapter.

## **QSIG Supplementary Features for Cisco IOS Voice Gateways**

The QSIG protocol, a variation of ISDN PRI signaling that is used by PBXs, supports basic calls and supplementary services over TDM trunks. Cisco Unified Communications Manager can interoperate with PBXs using QSIG. The voice gateway supports QSIG overPRI backhaul interfaces. Call control istransparent to the voice gateway as all layer 3 messages are passed through PRI backhaul.

These additional QSIG features and services are supported for Cisco Unified Communications Manager 4.0 (formerly known as Cisco CallManager 4.0) and later:

- Call diversion (forwarding)
- Call transfer
- Identification services

• Message waiting indication services

## **Figure 1: QSIG and Supplementary Services Overview**

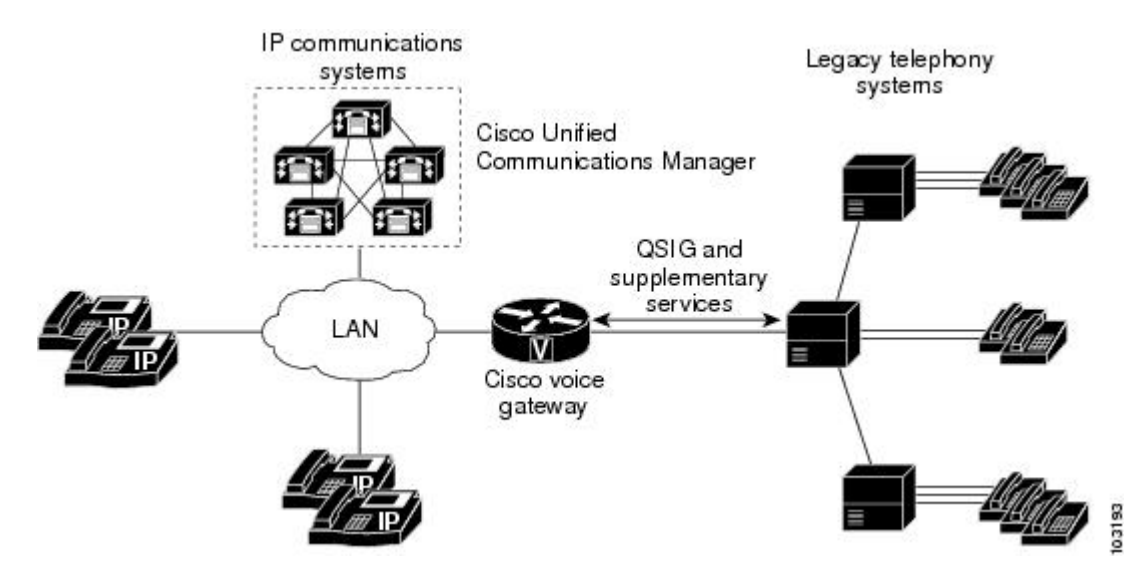

For more information about QSIG support in Cisco Unified Communications Manager, see the "Understanding" IP Telephony Protocols" chapter in the *Cisco Unified Communications Manager System Guide*

# <span id="page-13-0"></span>**Configuration Examples for MGCP PRI Backhaul and T1 CAS**

**Note**

To view relevant configuration examples, go to the Cisco Systems Technologies website at [http://cisco.com/](http://cisco.com/en/US/tech/index.html) [web/psa/technologies/index.html](http://cisco.com/en/US/tech/index.html) . From the website, select **Voice > IP Telephony/VoIP**, then click **Configure> Configuration Examples and Tech Notes**.

# **MGCP PRI Backhaul and T1 CAS Example**

In the following example, T1 CAS and PRI backhaul is configured for an MGCP gateway:

```
mgcp
mgcp call-agent 10.0.0.21 service-type mgcp version 0.1
mgcp dtmf-relay voip codec all mode out-of-band
mgcp modem passthrough voip mode cisco
mgcp modem passthrough voip codec g711alaw
mgcp modem passthrough voip redundancy
mgcp package-capability dtmf-package
mgcp package-capability mf-package
mgcp package-capability rtp-package
mgcp package-capability sst-package
mgcp default-package line-package
mgcp timer net-cont-test 3000
isdn switch-type primary-ni
call rsvp-sync
!
```

```
ccm-manager fallback-mgcp
ccm-manager redundant-host 10.0.0.21
ccm-manager mgcp
ccm-manager music-on-hold
! This is the PRI backhaul circuit
controller T1 3/0
 framing esf
 linecode b8zs
pri-group 0 timeslots 1-24 service mgcp
!
! This is the T1-CAS circuit
controller T1 3/1
 framing esf
 linecode b8zs
 ds0-group 0 timeslots 1-24 type e&m-wink-start
!
interface Serial3/0:23
no ip address
 no logging event link-status
 isdn switch-type primary-ts014
 isdn incoming-voice voice
 isdn T306 60000
 isdn bind-L3 ccm-manager
no cdp enable
!
dial-peer voice 501 pots
service mgcpapp
 incoming called-number
 port 3/1:0
```
# <span id="page-14-0"></span>**Where to Go Next**

- To configure conferencing, transcoding, and MTP support on a Cisco IOS gateway, see "Configuring Enhanced Conferencing and Transcoding for Voice Gateway Routers" on page 67 .
- To enable MGCP BRI backhaul support, see "Configuring MGCP-Controlled Backhaul of BRI Signaling in Conjunction with Cisco Unified Communications Manager" on page 129 .
- To download region-specific tones and their associated frequencies, amplitudes, and cadences, see "Configuring Tone Download to MGCP Gateways" on page 145 .

# <span id="page-14-1"></span>**Additional References**

- "Overview of Cisco Unified Communications Manager and Cisco IOS Interoperability" on page 13 --Describes basics of underlying technology and lists related documents.
- How to Configure MGCP with Digital PRI and Cisco Unified [Communications](http://www.cisco.com/warp/public/788/AVVID/mgcp_pri_cm.html) Manager --Technical support configuration document that includes sample configurations and troubleshooting tips.

CCDE, CCENT, CCSI, Cisco Eos, Cisco Explorer, Cisco HealthPresence, Cisco IronPort, the Cisco logo, Cisco Nurse Connect, Cisco Pulse, Cisco SensorBase, Cisco StackPower, Cisco StadiumVision, Cisco TelePresence, Cisco TrustSec, Cisco Unified Computing System, Cisco WebEx, DCE, Flip Channels, Flip for Good, Flip Mino, Flipshare (Design), Flip Ultra, Flip Video, Flip Video (Design), Instant Broadband, and Welcome to the Human Network are trademarks; Changing the Way We Work, Live, Play, and Learn, Cisco Capital, Cisco Capital (Design), Cisco:Financed (Stylized), Cisco Store, Flip Gift Card, and One Million Acts of Green are service marks; and Access Registrar, Aironet, AllTouch, AsyncOS, Bringing the Meeting To You, Catalyst, CCDA, CCDP, CCIE, CCIP, CCNA, CCNP, CCSP, CCVP, Cisco, the Cisco Certified Internetwork Expert logo, Cisco IOS, Cisco Lumin, Cisco Nexus, Cisco Press, Cisco Systems, Cisco Systems

 $\overline{\phantom{a}}$ 

Capital, the Cisco Systems logo, Cisco Unity, Collaboration Without Limitation, Continuum, EtherFast, EtherSwitch, Event Center, Explorer, Follow Me Browsing, GainMaker, iLYNX, IOS, iPhone, IronPort, the IronPort logo, Laser Link, LightStream, Linksys, MeetingPlace, MeetingPlace Chime Sound, MGX, Networkers, Networking Academy, PCNow, PIX, PowerKEY, PowerPanels, PowerTV, PowerTV (Design), PowerVu, Prisma, ProConnect, ROSA, SenderBase, SMARTnet, Spectrum Expert, StackWise, WebEx, and the WebEx logo are registered trademarks of Cisco and/or its affiliates in the United States and certain other countries.